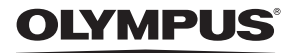

DIGITÁLNÍ FOTOAPARÁT

## FE-370/X-880/C-575

## Návod k použití

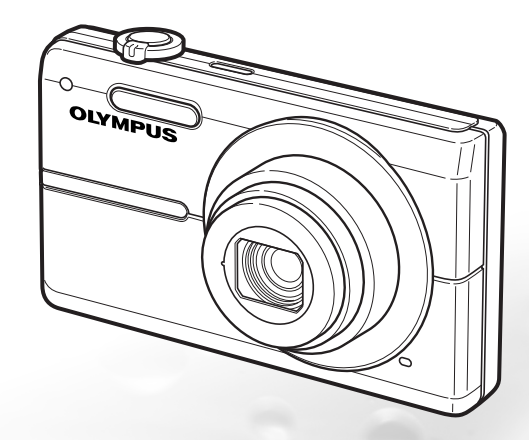

- • Děkujeme vám za zakoupení digitálního fotoaparátu Olympus. Před prvním použitím fotoaparátu si, prosím, pozorně přečtěte tento návod, umožní vám přístroj optimálně využít a prodloužit jeho životnost. Návod si pečlivě uschovejte pro další použití.
- • Před pořizováním důležitých snímků se seznamte s fotoaparátem a pořiďte si několik zkušebních snímků.
- • V zájmu průběžného zdokonalování svých výrobků si společnost Olympus vyhrazuje právo aktualizací a změn informací v tomto návodu.

CZ

• Obrázky displeje a fotoaparátu použité v tomto návodu k obsluze vznikly během vývojové fáze a mohou se lišit od finálního výrobku.

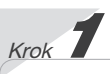

#### Příprava fotoaparátu

"Příprava fotoaparátu" (str. 10)

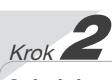

## Snímání a přehrávání snímků

"Snímání, přehrávání a mazání" (str. 15)

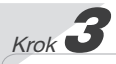

Využití fotoaparátu "Tři způsoby zadávání nastavení" (str. 3)

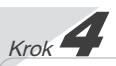

### Tisk

"Přímý tisk (PictBridge)" (str. 38) "Tisková objednávka (DPOF)" (str. 41)

## Obsah

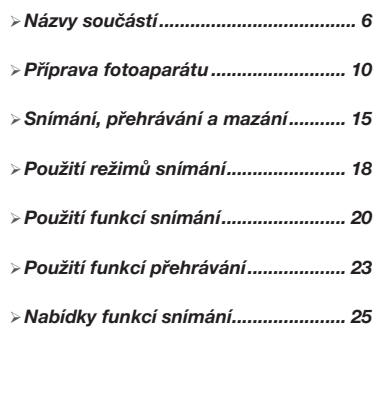

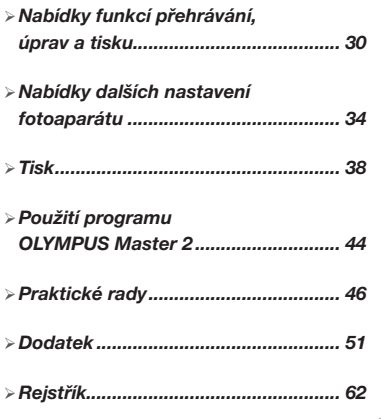

## Tři způsoby zadávání nastavení

## Pomocí nabídky

Pomocí nabídek lze přistupovat k různým nastavením fotoaparátu, včetně nastavení funkcí snímání a přehrávání, nastavení data a času a nastavení displeje.

 Některé nabídky mohou být nedostupné v závislosti na jiných souvisejících nastaveních nebo na poloze přepínače režimů.

#### V následujícím příkladu je popsáno použití nabídek pro nastavení režimu [POWER SAVE].

**YT** SETUP (hlavní nabídka režimu snímání či přehrávání) ▶ **POWER SAVE (podnabídka 1) ▶ ON (podnabídka 2)** 

## Nastavte přepínač režimů do polohy jiné než GUIDE.

● Symbol v části "Nabídky nastavení" (str. 25 až 29) informuje o dostupných režimech snímání.

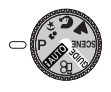

2 Stiskněte tlačítko MENU.

Stiskněte tlačítko **MENU**, chcete-li se v krocích následujících po kroku  2 vrátit na předchozí obrazovku.

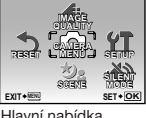

režimu snímání

**3** Pomocí tlačítek $\mathcal{D}\otimes\mathcal{D}$  vyberte požadovanou nabídku a stiskněte tlačítko (e.c.).

Pokud stisknete a podržíte tlačítko $\mathbf Q$ , zobrazí se vysvětlení vybrané možnosti (průvodce nabídkami).

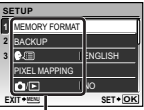

Podnabídka 1

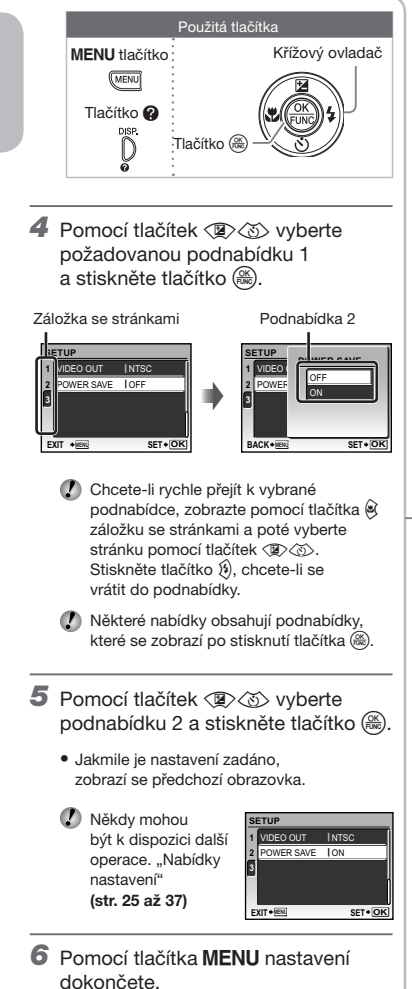

# **Obsah je uzamčen**

**Dokončete, prosím, proces objednávky.**

**Následně budete mít přístup k celému dokumentu.**

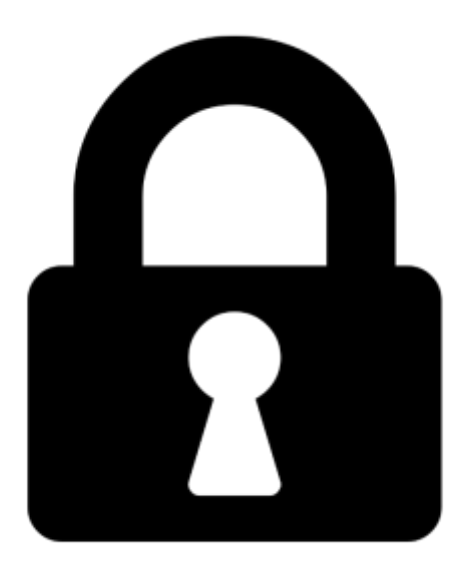

**Proč je dokument uzamčen? Nahněvat Vás rozhodně nechceme. Jsou k tomu dva hlavní důvody:**

1) Vytvořit a udržovat obsáhlou databázi návodů stojí nejen spoustu úsilí a času, ale i finanční prostředky. Dělali byste to Vy zadarmo? Ne\*. Zakoupením této služby obdržíte úplný návod a podpoříte provoz a rozvoj našich stránek. Třeba se Vám to bude ještě někdy hodit.

*\*) Možná zpočátku ano. Ale vězte, že dotovat to dlouhodobě nelze. A rozhodně na tom nezbohatneme.*

2) Pak jsou tady "roboti", kteří se přiživují na naší práci a "vysávají" výsledky našeho úsilí pro svůj prospěch. Tímto krokem se jim to snažíme překazit.

A pokud nemáte zájem, respektujeme to. Urgujte svého prodejce. A když neuspějete, rádi Vás uvidíme!